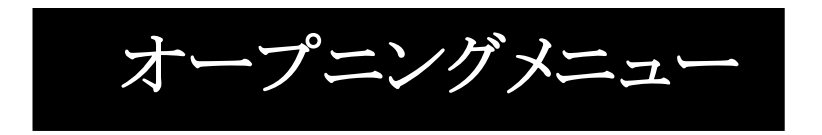

「筆まめ」を起動すると下図のようなオープニングメニューが表示されます。 日的別に3つに分かれていて、<宛名面>、<デザイン面>、<往復は がきなど>のタブをクリックして操作を進めます。

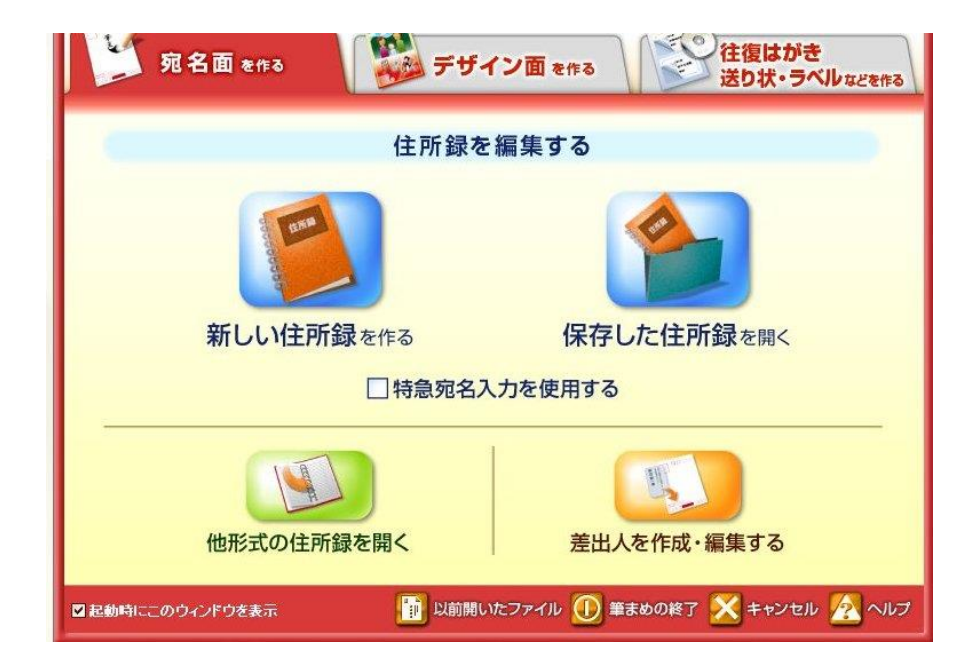

<宛名面>です。

<デザイン面>です。

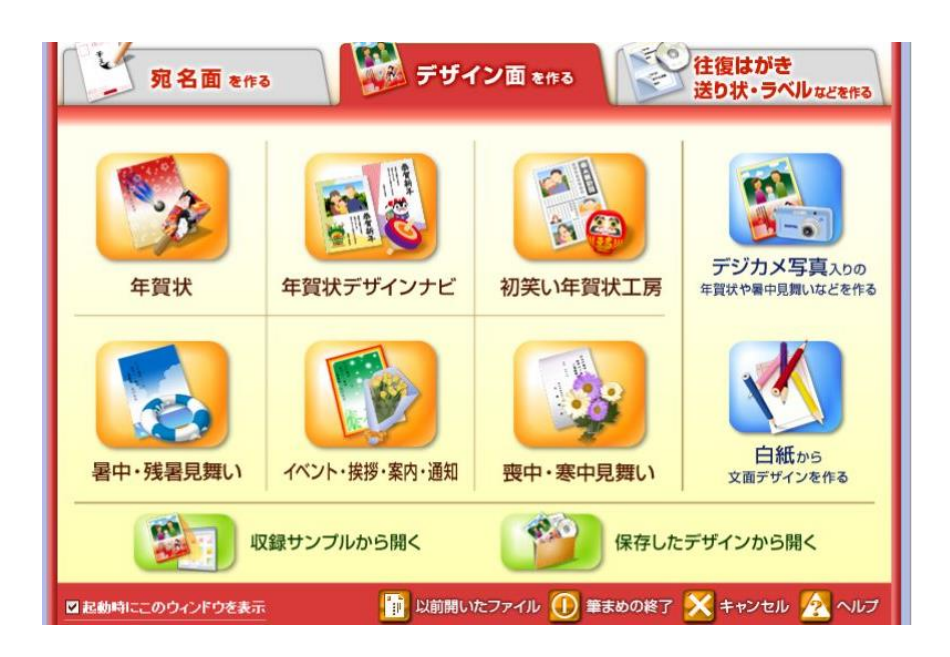